## **MORE SERVICE Tips & Trix - Maler**

## **Maler**

Maler benyttes til automatisk utfylling av felter i en sak eller i hurtigregistrering. På denne måten kan du spare tid ved å lage maler for de sakene som går igjen.

Det kan være nyttig å skrive hvilken status saken får i navnet på malen.

Maler er tilgjengelig fra en nedtrekksmeny når du skal registrere ny sak eller jobbe med eksisterende sak

## $\bigoplus$  395 - \* [Glemt passord]

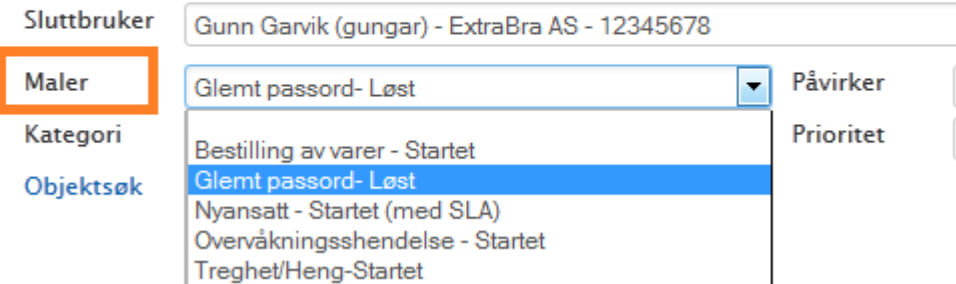

Ved bruk av Hurtigregistrering kan malene benyttes fra nedtrekksmeny i hurtigregistreringsbildet. Ved valg av mal vil malen **kun legge til** tekst og ikke overskrive det som allerede står i beskrivelsesfeltet. **Opprette maler**

Malene opprettes/editeres under Servicedesk->Admin->Maler.Her fyller du ut de feltene du ønsker malen skal inneholde. Du kan også la Beskrivelsesfeltet i malen være en huskeliste for agente som minner på hvilke detaljer det er behov for i saken.

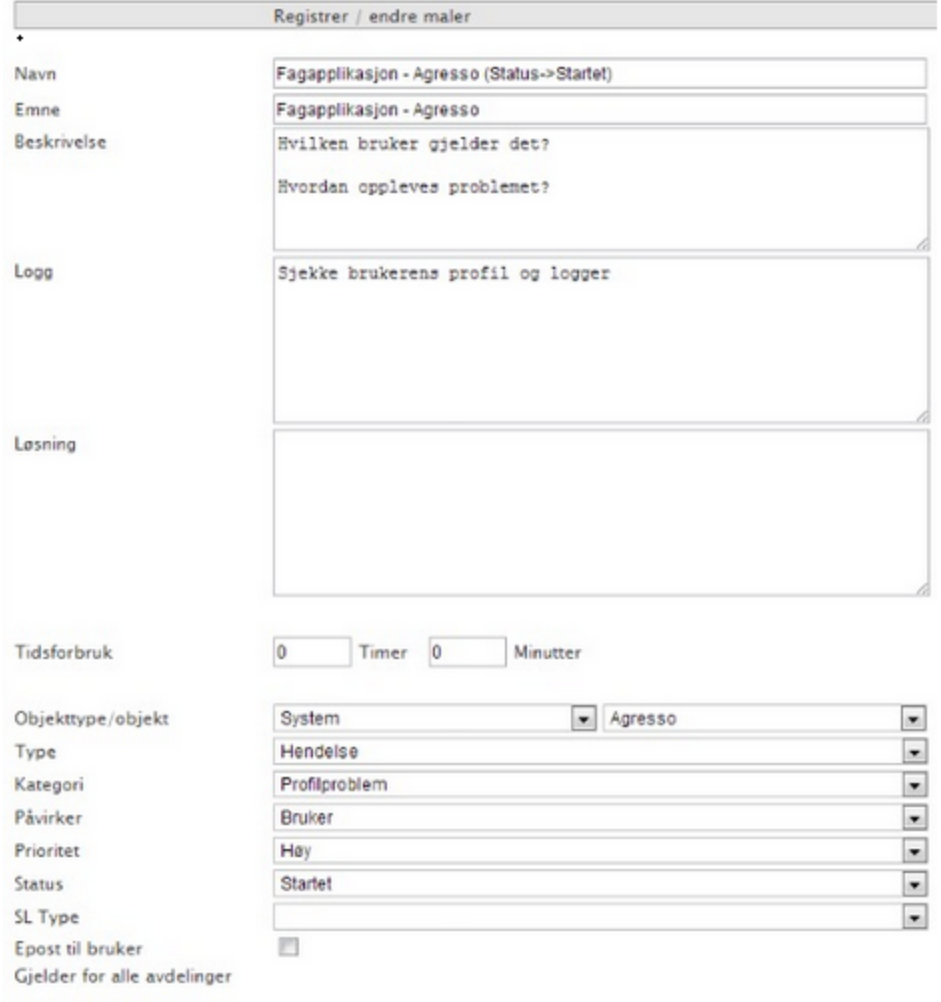

2Ny Ellagre Slett